# S software<sup>®</sup>

# ARIS SAP ソリューション マネージャに 対するインターフェイス

2022 年 5 月 バージョン 10.0 - SERVICE RELEASE 18

This document applies to ARIS Version 10.0 and to all subsequent releases.

Specifications contained herein are subject to change and these changes will be reported in subsequent release notes or new editions.

Copyright © 2010 - 2022 Software AG, Darmstadt, Germany and/or Software AG USA Inc., Reston, VA, USA, and/or its subsidiaries and/or its affiliates and/or their licensors.

The name Software AG and all Software AG product names are either trademarks or registered trademarks of Software AG and/or Software AG USA Inc. and/or its subsidiaries and/or its affiliates and/or their licensors. Other company and product names mentioned herein may be trademarks of their respective owners.

Detailed information on trademarks and patents owned by Software AG and/or its subsidiaries is located at https://softwareag.com/licenses.

Use of this software is subject to adherence to Software AG's licensing conditions and terms. These terms are part of the product documentation, located at

https://softwareag.com/licenses and/or in the root installation directory of the licensed product(s).

This software may include portions of third-party products. For third-party copyright notices, license terms, additional rights or restrictions, please refer to "License Texts, Copyright Notices and Disclaimers of Third Party Products". For certain specific third-party license restrictions, please refer to section E of the Legal Notices available under "License Terms and Conditions for Use of Software AG Products / Copyright and Trademark Notices of Software AG Products". These documents are part of the product documentation, located at https://softwareag.com/licenses and/or in the root installation directory of the licensed product(s).

目次

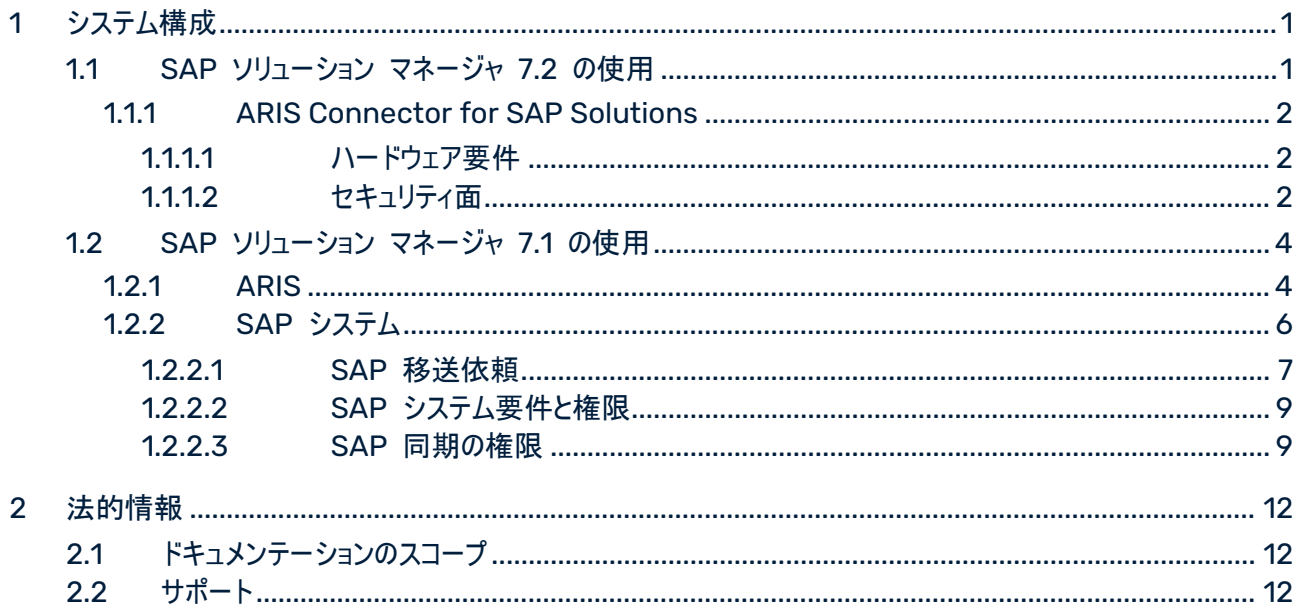

# <span id="page-3-0"></span>1 システム構成

ARIS には、ARIS と SAP® ソリューション マネージャを接続するためのさまざまな製品とインターフェイスがありま す。SAP® ソリューション マネージャのバージョンによっては、ほかの調整が必要になる場合があります。 詳細情報は、追加文書とヘルプ システムにあります。 詳細は、ARIS ダウンロード センター 『 [https://aris.softwareag.com/s](https://aris.softwareag.com/)ee 』または Empower 『[https://empower.softwareag.com/s](https://empower.softwareag.com/)ee 』 からダウンロードできる『ARIS for SAP® Solutions』マニュアルおよび『ARIS Requirements for SAP® Solutions』マニュアルを参照してください。

# <span id="page-3-1"></span>1.1 SAP ソリューション マネージャ 7.2 の使用

ARIS および SAP Solution Manager 7.2 は HTTP アクセスを介して通信します。そのため、要件が SAP システムで満たされていなければいけません。一般的に、システムは移送依頼 『[6](#page-8-1)ページ 』を必要としなくなります 。SAP® JCo は、実行可能ファイルの実行する場合に、ARIS Architect または ARIS Designer のみに必要 です。

同期のための移送依頼とサーバー側の sapjco3.jar は、データ移送にのみ必要です。詳細は、ARIS インストー ル パッケージ、ARIS ダウンロード センター 『[https://aris.softwareag.com/s](https://aris.softwareag.com/)ee 』または Empower 『 [https://empower.softwareag.com/s](https://empower.softwareag.com/)ee 』 にある『Migrating SAP projects to SAP Solution Manager 7.2 solutions』をご覧ください。

SAP ソリューション マネージャ 7.2 を使用するには、次の条件が満たされている必要があります:

#### ■ 認証の指定

必要な権限は、ZSOLDOCAPIACCESS.SAP プロファイル (ARIS インストール パッケージ \Add-ons\Extension\_pack\_SAP\Authentication を参照) に含まれています。プロファイルは、 PFCG 実行可能ファイルを使用して SAP システムにインポートされます。

サービスの有効化

システムへの HTTP アクセスを許可するには、PROCESSMANAGEMENT サービスを有効化する必要が あります (default\_host/sap/opu/odata/sap)。サービスは SICF 実行可能ファイルを使用して有効 化します。

#### ウィルス スキャン プロファイルの有効化

使用しているウィルス スキャナーのため問題が発生することを回避するために、デフォルトのウィルス スキャン プロファイルが定義されます (VSCANPROFILE 実行可能ファイル)。

ウィルス スキャン プロファイルを無効化して有効化してください (/IWFND/VIRUS\_SCAN 実行可能ファイ ル)。問題が発生した場合は、/IWFND/ERROR\_LOG 実行可能ファイルを使用してエラー プロトコルを確 認できます。

# <span id="page-4-0"></span>1.1.1 ARIS Connector for SAP Solutions

ARIS Enterprise エディションなど、クラウド シナリオで ARIS を使用している場合は、VPN 接続なしで ARIS と SAP® ソリューション マネージャ 7.2 の間でデータを交換するために ARIS Connector for SAP Solutions をインストールする必要があります。 コネクタをインストールするには、ARIS Architect オンライン ヘルプの「ARIS Connector for SAP Solutions のインストールと設定」を参照してください。

# <span id="page-4-1"></span>1.1.1.1 ハードウェア要件

ARIS Connector for SAP Solutions をインストールするためには以下の要件にご注意ください。

## メモリ

デフォルト設定を使用する場合は、ARIS Connector for SAP Solutions がインストールされるコンピューターの 空きメモリを 4GB 以上用意することを推奨します。VM を使用する場合は、そのマシン専用にメモリを確保してく ださい。

## ディスク容量

必要なディスク メモリは ARIS Connector for SAP Solutions の設定によって変わります。必要なディスク メ モリは、SAP システムとの間で転送される内容のサイズと、転送される文書のサイズと数によって変わります。

## ネットワーク

ARIS Connector for SAP Solutions は、接続されているソース システムとインターネットの間に高速なネットワ ーク接続を必要とします。ARIS Connector for SAP Solutions は、ソース システムと ARIS サーバー の間 を接続できなければなりません。

# <span id="page-4-2"></span>1.1.1.2 セキュリティ面

#### 暗号化

コマンド ライン インターフェイスを使用して資格情報を初めて設定すると、<ARIS Connector for SAP Solutions インストール ディレクトリ>/conf フォルダーに key.secret ファイルが作成されます。このファイルは ARIS Connector for SAP Solutions の起動中に、設定ファイルに指定されているパスワードと資格情報の暗 号化と復号化に使用されます。 このファイルのバックアップは必ず作成してください。これを含むキーを変更すること はできません。key.secret ファイルを conf フォルダーから削除すると、暗号化された資格情報を持つ暗号化キ ーが保存されなくなるため、このファイルは復元可能である必要があります。これが、ARIS Connector for SAP Solutions の再起動時にこのファイルが必須である理由です。暗号化に使用された key.secret ファイルを復

元できない場合は、資格情報を再び暗号化して送信する必要があります。そうでない場合、接続を確立できませ  $h_{\alpha}$ 

#### **HTTPS**

ARIS Connector for SAP Solutions、ARIS Cloud、SAP システムの間の通信は ARIS Connector for SAP Solutions によって開始されます。つまり、通信がご使用のネットワークの外部から開始されることはありませ ん。すべての通信は HTTPS を使用する必要があります。

ARIS Connector for SAP Solutions、ARIS Cloud、SAP システムの間の通信は ARIS Connector for SAP Solutions によって開始されます。つまり、通信がご使用のネットワークの外部から開始されることはありませ ん。ARIS Connector for SAP Solutions と SAP システムの間の通信は、両方のシステムがご使用のネット ワーク内にあるため、http を使用する場合があります。

## タイムアウト

ARIS Connector for SAP Solutions が開始されると、ARISConfiguration.json ファイルと SAPConfiguration.json ファイルで指定されているパラメーターが認証に使用されます。認証に成功すると、 SAP システムを ARIS で使用できます。起動からシャットダウンまで、ARIS Connector for SAP Solutions はリクエストに関して ARIS サーバー を頻繁に確認します。ARIS Connector for SAP Solutions は、ARIS 管理から発行されるトークンが無効になると、通信を自動的に再確立します。通信に失敗すると、エラーが記録さ れます。数秒ごとに、中断された接続の再確立が試行されます。

ARIS は以下のように ARIS Connector for SAP Solutions からの応答を待機します。

- 短期リクエスト (ARIS 管理、SAP 同期の起動) には 1 分。
- 長期リクエスト (SAP 同期の実行) には 30 分。
- 超長期リクエスト (文書の更新) には 2 時間。

一覧にある時間を過ぎると、リクエストは中断され、タイムアウト エラーが記録されます。

#### ステータス

ARIS Connector for SAP Solutions のステータスは、ARIS Architect で記録されるポーリング タイム スタ ンプによって変わります。このタイム スタンプは ARIS Connector for SAP Solutions の起動中に書き込まれま す。タイム スタンプは 2 分ごとに更新されます。ステータス値:

- 非接続 ポーリング タイム スタンプの記録がありません。
- 接続 過去 2 分以内にポーリング タイム スタンプが書き込まれました。
- 非応答 最後のポーリング タイム スタンプから 2 分以上経過しています。

#### 再起動

ARIS Connector for SAP Solutions は接続状態からの再起動はできません。ARIS Connector for SAP Solutions が再起動できるのは 2 分間の最小タイム スパンの後、4 分間の最大タイム スパンまでです。再起 動すると、すべての保留中のジョブが削除されます。

## <span id="page-6-0"></span>1.2 SAP ソリューション マネージャ 7.1 の使用

ARIS には、ARIS と SAP® ソリューション マネージャ 7.1 を接続するための複数の製品とインターフェイスがあり ます。この章ではインターフェイスについて説明します。

提供されている機能によっては、ほかの調整が必要になる場合があります。

- SAP 同期を使用する
- カスタマイズ実行可能ファイル/ビューを使用する
- ARIS Publisher:ARIS 10.0.13.0 以降、ARIS Publisher および IT Inventory は提供されません。つ まり、ARIS Publisher Server はインストールすることも更新することもできなくなりました。現在ご使用の ARIS Publisher インストールは継続して使用できますが、このコンポーネントのサポートは終了したため、新 しい機能は開発されません。そのため、今後は ARIS Publisher の代わりに ARIS ポータル (公開内容) のご使用を推奨します。
- ユーザーが SAP® システムで作成され、必要な権限 『[9](#page-11-0)ページ 』が与えられていることを確認します。 詳細情報は、追加文書とヘルプ システムにあります。詳細は、ARIS インストール パッケージ、ARIS ダウン ロード センター 『[https://aris.softwareag.com/s](https://aris.softwareag.com/)ee 』、または Empower 『 [https://empower.softwareag.com/s](https://empower.softwareag.com/)ee 』 に含まれる『ARIS for SAP Solutions』マニュアルおよび 『SAP Requirements』を参照してください。

## <span id="page-6-1"></span>1.2.1 ARIS

ARIS のインターフェイスを使用すると、ARIS と SAP® ソリューション マネージャを接続するために必要なすべて の機能が使用できます。

必要な機能のスコープによっては、sapjco3.jar ファイルをクライアントのコンピューター上または ARIS サーバー、 あるいはその両方に配置する必要があります。このコネクタは、SAP® アクセス パラメーターを使用して SAP® シ ステムへの接続を作成するために使用されます。ライセンス上の理由から、これらのファイルは自動的にインストール されていない場合があります。sapjco3.jar は、次の機能の実行に必要です。

- 同期 (ARIS サーバー)
- 実行可能ファイルの実行 (クライアント)
- 設計を表示 (クライアント)
- 設定を表示 (クライアント)
- 文書 (クライアント)

これらのクライアント機能を実行するには、ローカルの SAP® GUI for Windows をインストールする必要がありま す。詳細は、ARIS ダウンロード センター 『[https://aris.softwareag.com/s](https://aris.softwareag.com/)ee 』または Empower 『 [https://empower.softwareag.com/s](https://empower.softwareag.com/)ee 』 からダウンロードできる『ARIS for SAP』および『SAP Requirements』を参照してください。

次のグラフィックは、上の機能を実行する際の各システムとコンポーネントのインタラクションを示します。

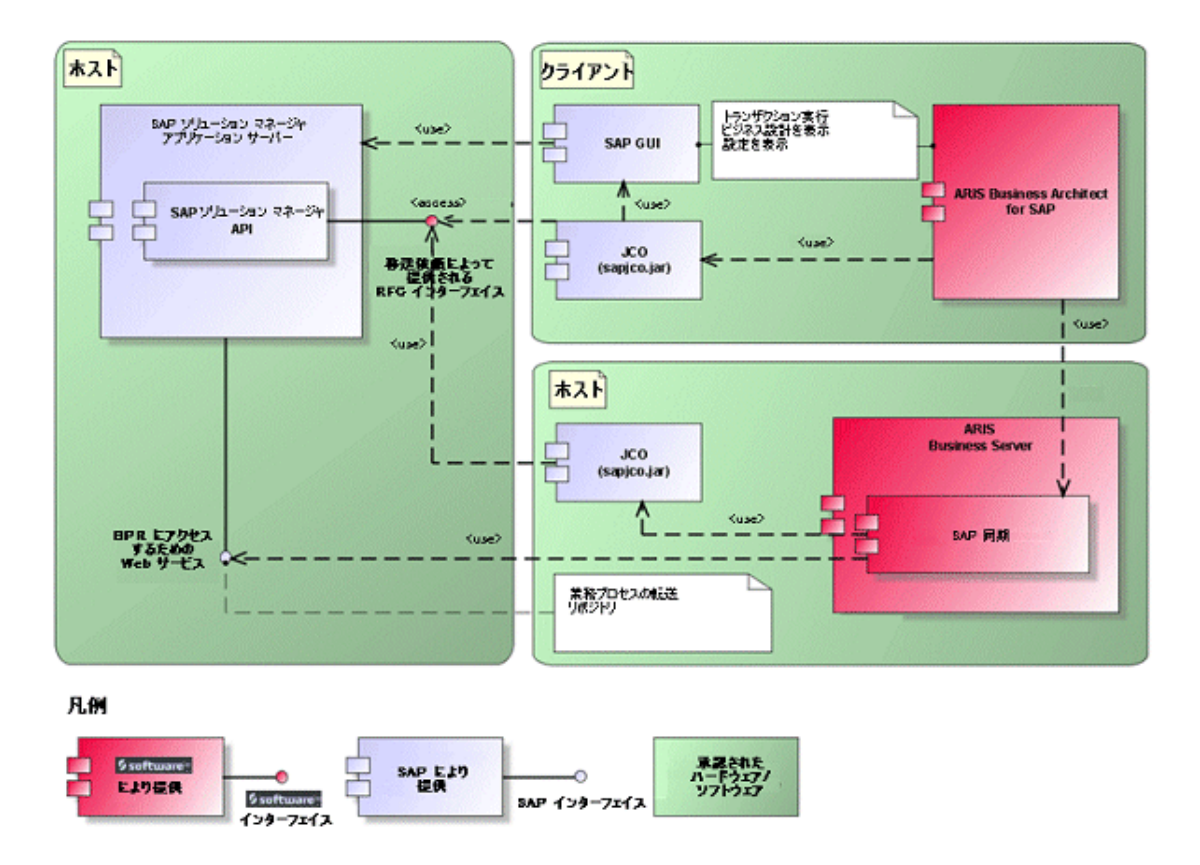

図 1: SAP® 同期、実行可能ファイルの実行、設計の表示

同期の機能を使用するには、サーバーで SAP® Java Connector を使用できるようにしてください。さらに、 SAP® ソリューション マネージャが必要です。 詳細は、ARIS ダウンロード センター 『 [https://aris.softwareag.com/s](https://aris.softwareag.com/)ee 』または Empower 『[https://empower.softwareag.com/s](https://empower.softwareag.com/)ee 』 からダウンロードできる『ARIS for SAP® Solutions』マニュアルおよび『ARIS Requirements for SAP® Solutions』マニュアルを参照してください。

Software AG RFC インターフェイスは、SAP® ソリューション マネージャの内部 SAP API をカプセル化します。 インターフェイスによるコールはすべて、SAP 専用ファンクションと SAP により使用されるファンクションを使用します 。これにより、SAP における変更がインターフェイスに対して最大限に透過性を持つようになります。

SAP® ソリューション マネージャ 7.2 を使用している場合、移送依頼は不要です。

ARIS と SAP® ソリューション マネージャー 7.1 間の SAP® 同期を確実に使用できるようにするため、管理者 は現在の移送依頼を SAP システムにインポートする必要があります。

移送依頼は ARIS インストール パッケージ (.../Add-onsExtension\_pack\_SAP/ABAP/Solution Manager/) にあります。汎用モジュールは、/IDS/ARIS\_SOLAR\_001 ファンクション グループの /IDS/ARIS\_SOLAR パッケージの中に作成されます。

次のグラフィックは、カスタマイズ トランザクション/ビューの実行 (クライアント) 機能を実行する際の各システムとコ ンポーネントのインタラクションを示します。

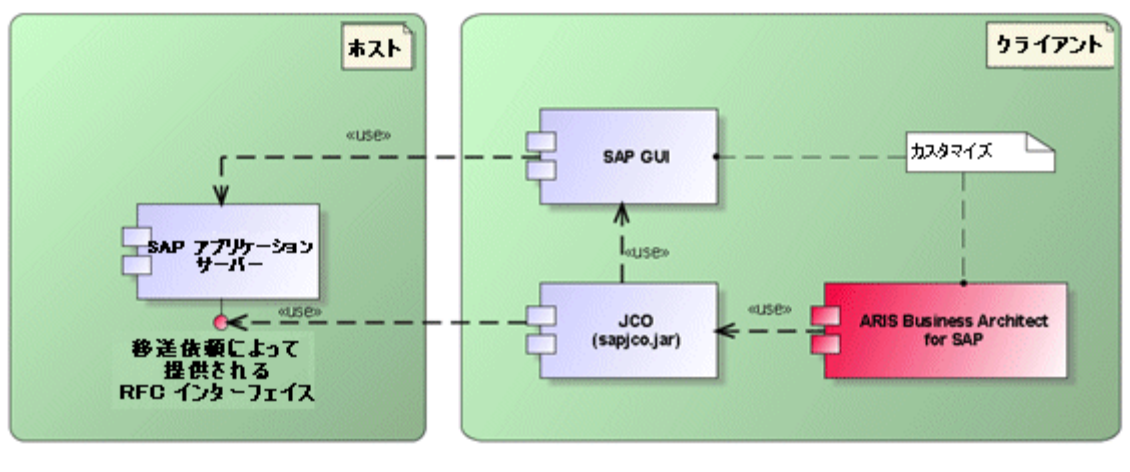

凡例

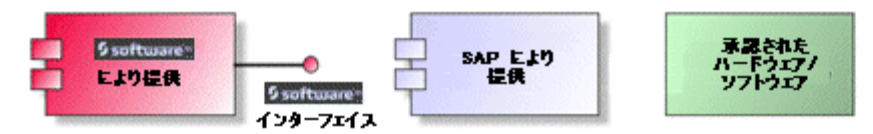

図 2: カスタマイズ

カスタマイジングへの RFC インターフェイスは合理化されており、ARIS でパラメーターとして指定したビューを使用 してビュー編集実行可能ファイルを呼び出すために使用できる機能モジュールが 1 つあります。

# <span id="page-8-0"></span>1.2.2 SAP システム

<span id="page-8-1"></span>提供される機能にしたがって、さまざまな移送依頼をインポートし、ユーザーを作成して権限を割り当てる必要があ ります。

## 1.2.2.1 SAP 移送依頼

SAP システムにアクセスするためには ARIS では特定の機能モジュールが必要となります。

SAP® 同期

SAP® ソリューション マネージャ 7.2 を使用している場合、移送依頼は不要です。

ARIS と SAP® ソリューション マネージャー 7.1 間の SAP® 同期を確実に使用できるようにするため、管理者 は現在の移送依頼を SAP システムにインポートする必要があります。

移送依頼は ARIS インストール パッケージ (.../Add-onsExtension\_pack\_SAP/ABAP/Solution Manager/) にあります。汎用モジュールは、/IDS/ARIS\_SOLAR\_001 ファンクション グループの /IDS/ARIS\_SOLAR パッケージの中に作成されます。

#### 次のオブジェクトが移送依頼に含まれます。

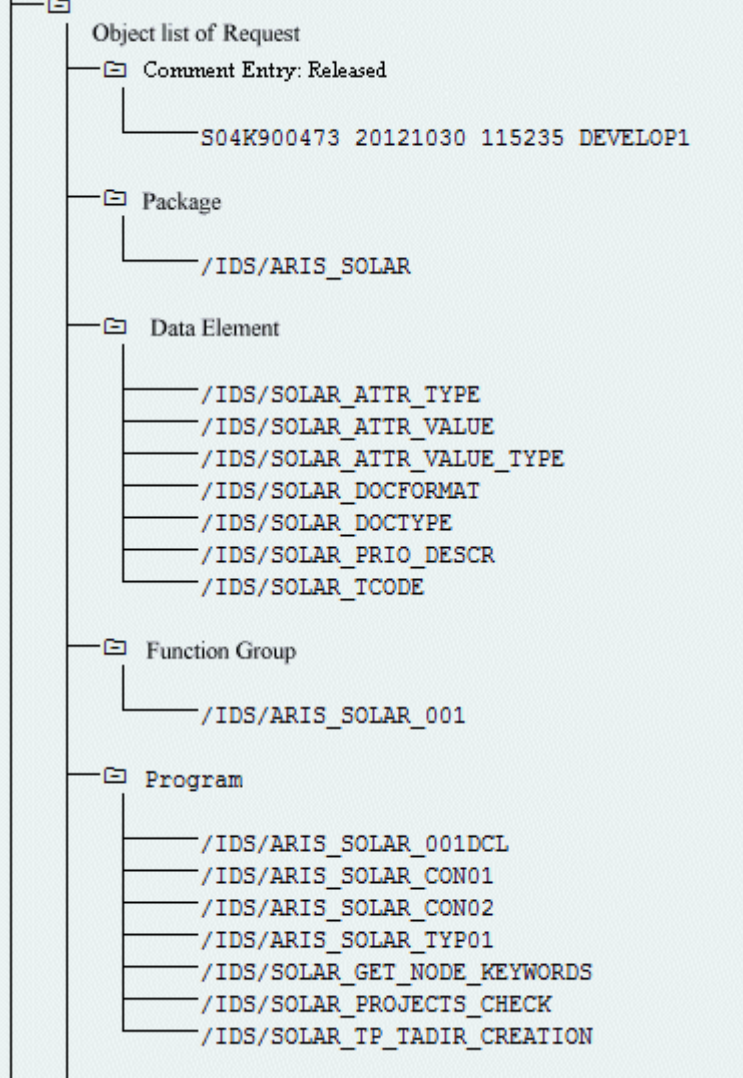

#### 図 3: 移送依頼: SAP 同期 (1)

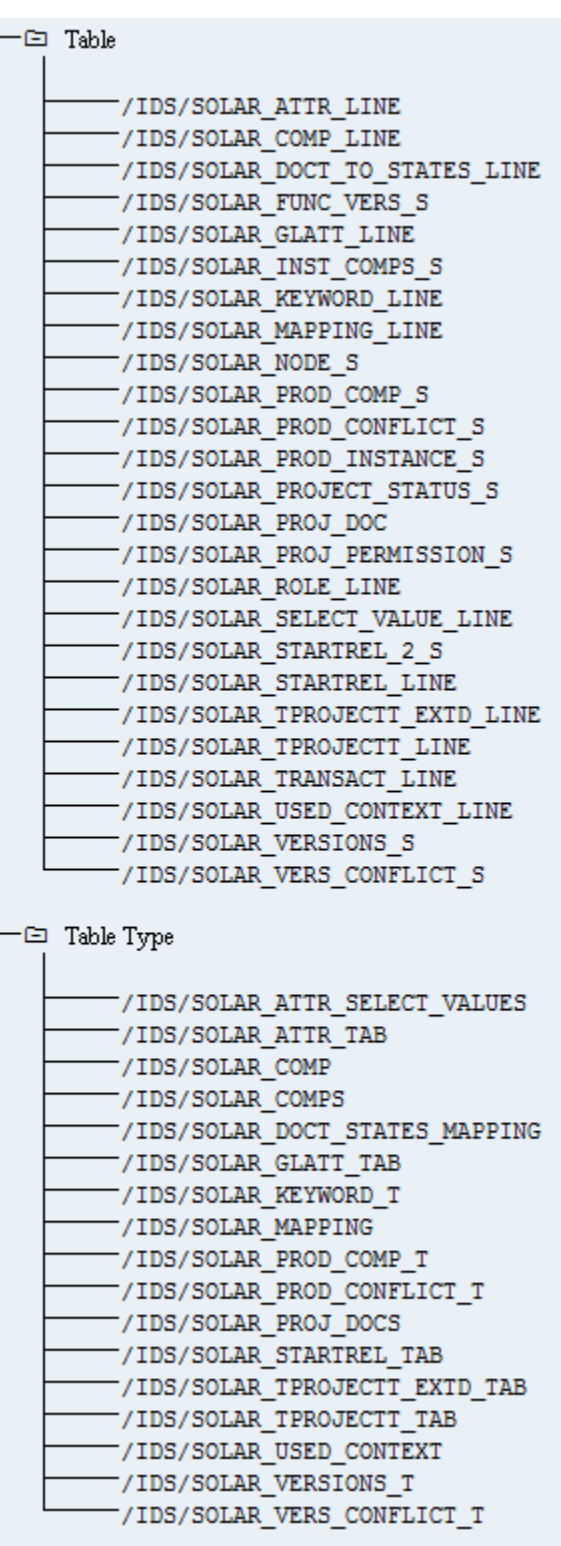

#### 図 4: 移送依頼: SAP 同期 (2)

## カスタマイズ

IMG トランザクション (カスタマイズ トランザクション) を開始して、ARIS からカスタマイズ ビューを開くことができる ようにするには、現在の移送依頼を SAP® システムにインポートする必要があります。移送依頼は、ARIS インス

トール パッケージの Add-ons\ extension pack SAP\ABAP\Customizing にあります。汎用モジュール IDS/VIEW\_MAINTENANCE\_CALL は、IDS/ARIS\_CUSTOMIZING ファンクション グループに作成されます 。この汎用グループは、IDS/ARIS\_CUSTOMIZING パッケージに割り当てられます。

次のオブジェクトが移送依頼に含まれます。

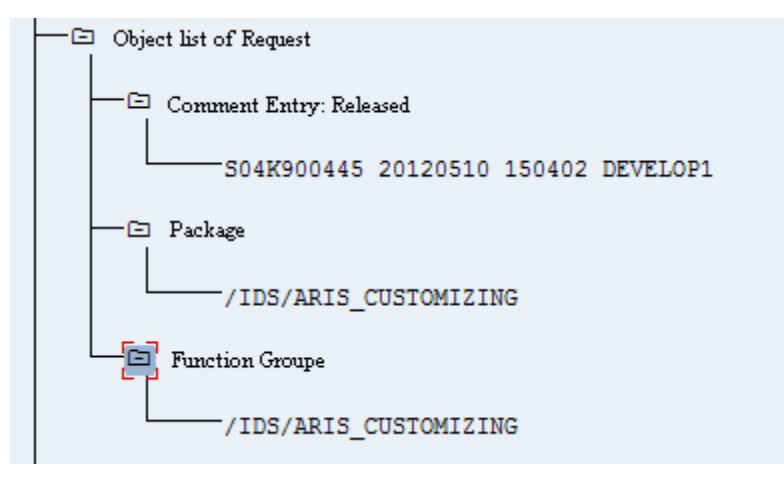

<span id="page-11-0"></span>図 5: 移送依頼: カスタマイズ

# 1.2.2.2 SAP システム要件と権限

ARIS for SAP ソリューションを使用する場合は、追加要件を満たす必要があります。 詳細は、ARIS ダウンロー ド センター 『[https://aris.softwareag.com/s](https://aris.softwareag.com/)ee 』または Empower 『

[https://empower.softwareag.com/s](https://empower.softwareag.com/)ee 』からダウンロードできる『ARIS for SAP® Solutions』マニュアル および『ARIS Requirements for SAP® Solutions』マニュアルを参照してください。

- ユーザーが SAP システムで作成され、RFC 権限を与えられていることを確認します。
- SAP ポート sapgw00 3300/tcp および sapdp00 3200/tcp が、クライアント コンピューター (C:\Windows/system32/drivers/etc/services) の Windows Services ファイルで有効になってい ることを確認してください。通常、SAP GUI をインストールする際に、これらのポートは自動的に追加されます。
- アクセス用サーバー グループ (SAP ルーター) を使用する場合は、順序どおりに SAP ポートを手動で入 力する必要があります。デフォルトでは、ポート番号の構文は、「3300 + 使用している <SAP システム番号 >」が使用されます。たとえば、システム番号が「03」の場合は、ポート番号「3303」を入力する必要がありま す。順序どおりに入力されていないエントリは無視されます。

# <span id="page-11-1"></span>1.2.2.3 SAP 同期の権限

こ機能にアクセスするためには、ユーザーに特定のロールが SAP システムで割り当てられている必要があります。こ れにより、ユーザーは必要な権限のすべてを持つことができます。次のロールを割り当てる必要があります。

事前定義されたロール「SAP\_SOLAR01\_ALL」

- 事前定義されたロール「SAP\_SMSY\_ALL」(読取権限)
- RFC 権限で定義する必要があるロール

定義する必要があるロールは、PFCG 実行可能ファイルを使用して作成します。認証オブジェクト S\_RFC およ び S\_RFCACL をロールに割り当てます。

認証オブジェクト S\_RFC の値

入力する必要のある値を図で示します。

[ACTVT] ボックスで [実行] アクティビティを選択します。

[RFC\_NAME] ボックスで、保護する RFC オブジェクトの S\_RFC 認証オブジェクトに入力するすべての名前を 見つけます。選択した入力項目 SDIFRUNTIME、STFC、IDS/ARIS\_SOLAR\_001 を追加する必要がありま す。

[RFC\_TYPE] ボックスで、[ファンクション グループ] タイプを選択します。

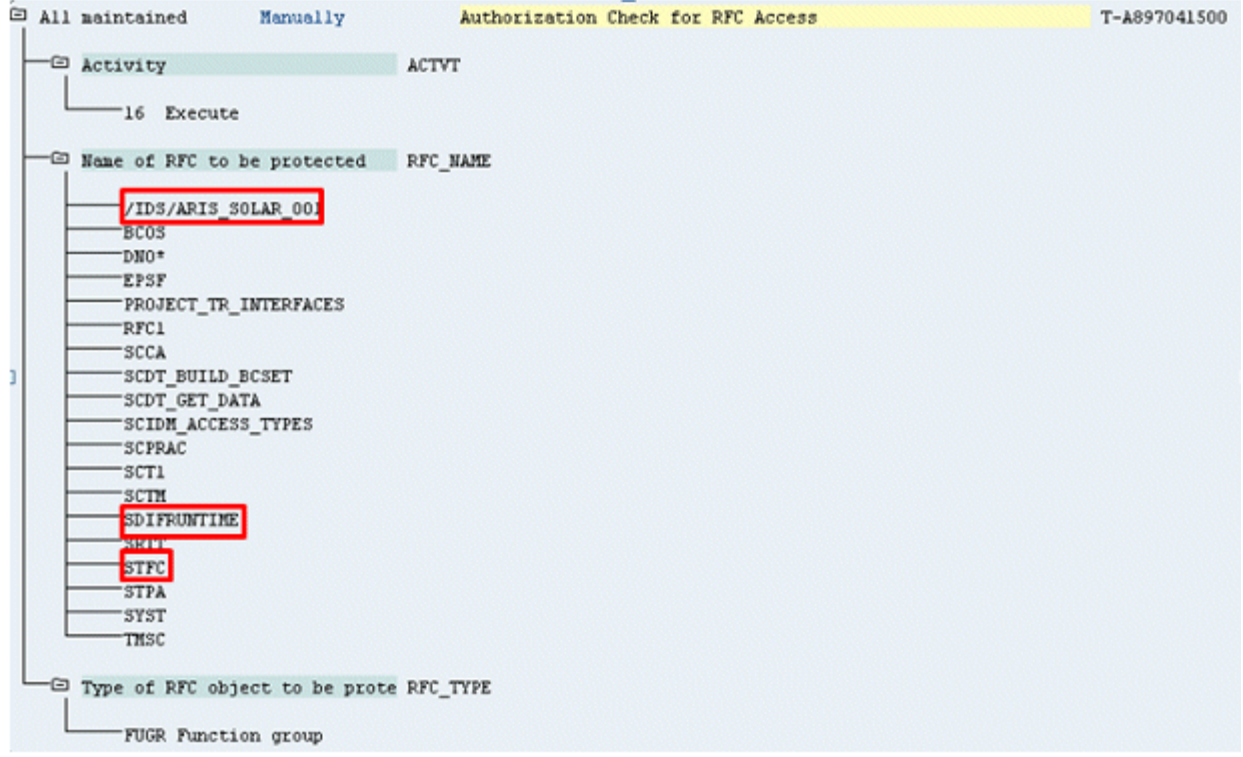

図 6: 「S\_RFC」認証オブジェクト

## 認証オブジェクト S\_RFCACL の値

#### 認証オブジェクト S\_RFCACL にはすべての権限が必要です。

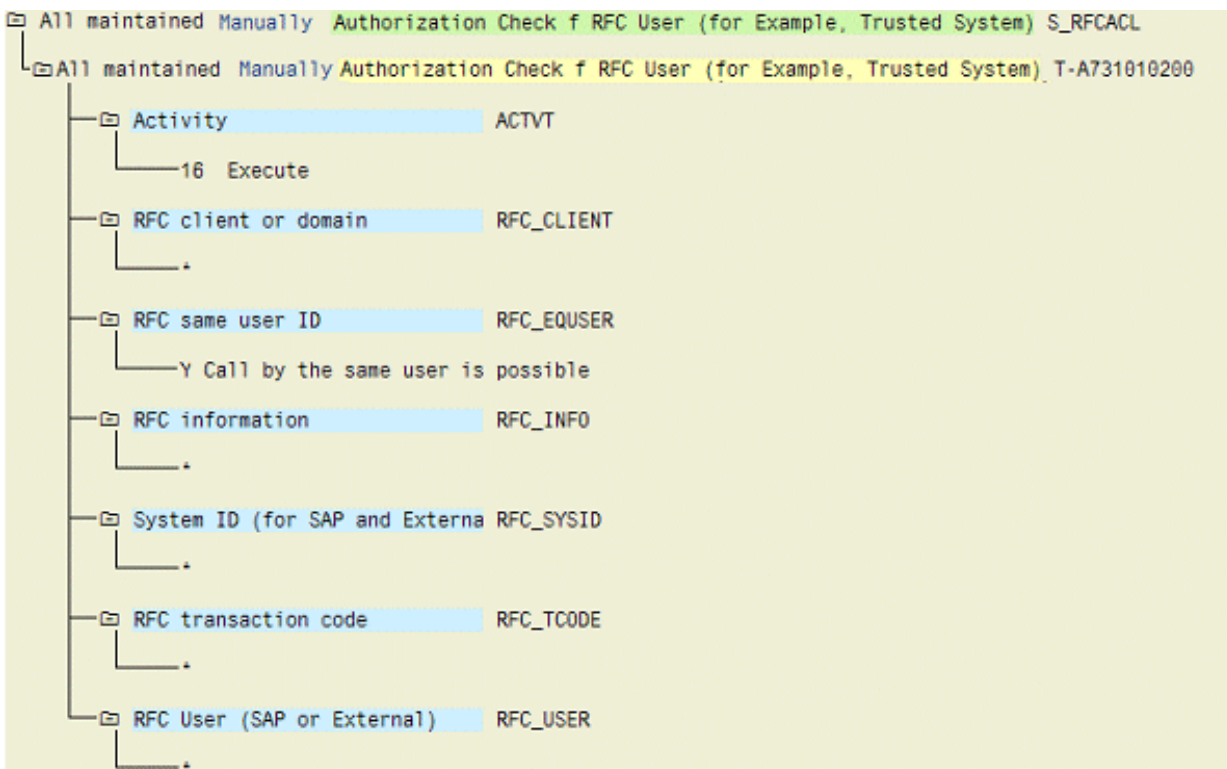

図 7: 「S\_RFCACL」認証オブジェクト

## <span id="page-14-0"></span>2 法的情報

## <span id="page-14-1"></span>2.1 ドキュメンテーションのスコープ

提供されている情報では、印刷が行われた時点における設定および機能について説明しています。ドキュメンテー ションとソフトウェアの生産サイクルが異なるため、設定や機能に関する説明が、実際の設定や機能と異なることが あります。相違に関する情報は製品に付属しているリリース ノートに記載されています。リリース ノートをお読みに なり、記載されている情報を考慮して製品をインストール、設定、および使用してください。

Software AG によって提供されるコンサルティング サービスを利用せずにシステムの技術的機能と業務機能をイ ンストールする場合は、インストールするシステム、その目的、対象システム、さまざまな依存性などに関して広範な 知識が必要です。プラットフォームの数が多く、ハードウェアとソフトウェアの設定が相互に依存するので、特定のイン ストール シナリオしか説明できません。すべての設定と依存性を記述することはできません。

各種の技術を組み合わせる場合は、製造元の指示 (特にインターネット ページに公開されたリリースに関するお 知らせ) に従ってください。承認されているサードパーティ システムが正しく機能すること、および正しくインストールさ れることの保証はいたしかねます。また、サードパーティ システムはサポートしていません。必ず、該当の製造元のイ ンストール マニュアルに記載されている手順に従ってください。問題がある場合は、製造元にお問い合わせください 。

サードパーティ システムのインストールにサポートが必要な場合は、最寄りの Software AG の販売部門にお問 い合わせください。このような製造元またはお客様固有の変更は、Software AG の標準ソフトウェア保守契約の 対象ではありません。このような変更は、それを特別に要請し、同意した場合にのみ実行できます。

## <span id="page-14-2"></span>2.2 サポート

ユーザーが実行できない特定の機能について質問がある場合は、最寄りの Software AG の営業担当 『 [https://www.softwareag.com/corporate/company/global/offices/default.htmls](https://www.softwareag.com/corporate/company/global/offices/default.html)ee 』までお問い 合わせください。詳細情報とサポートについては、弊社の Web サイトをご利用ください。

サポート契約が有効な場合は、グローバル サポート ARIS (+800 ARISHELP) までお問い合わせください。ご利 用の電話会社でこの番号が使用できない場合は、弊社のグローバル サポートの連絡先ディレクトリを参照してくだ さい。

#### ARIS COMMUNITY

情報、専門家の記事、問題解決、ビデオ、他の ARIS ユーザーとのコミュニケーションが見つかります。アカウントを まだお持ちでない場合は、ARIS Community にてご登録ください。

#### 製品の文書

製品の文書は弊社の文書 Web サイトにあります。

さらに、クラウド製品文書にもアクセスできます。目的の製品に移動してから、ソリューションに応じて [Developer Center] (開発者センター)、[User Center] (ユーザー センター)、または [Documentation] (文書) に移動し てください。

## 製品トレーニング

Learning Portal (ラーニング ポータル) に有用な製品トレーニング資料があります。

## テック コミュニティ

弊社のテック コミュニティ Web サイトにて、Software AG の専門家と協力できます。以下は、ここでできることで す。

- 膨大なナレッジ ベースの閲覧
- ディスカッション フォーラムでの質問し、答えを見つける
- 最新の Software AG ニュースと発表の入手
- コミュニティの調査
- 弊社のパブリック GitHub と Docker リポジトリにアクセスして、追加的な Software AG リソースを発見 する

## 製品サポート

Software AG 製品のサポートは、ライセンスを付与されたお客様に対して弊社の Empower Portal 『 [https://empower.softwareag.com/s](https://empower.softwareag.com/)ee 』 を通じて提供されます。このポータルの多くのサービスは、アカウ ントを必要とします。またお持ちでない場合は、申請できます。アカウントがあれば、以下ができます。

- 製品、更新、修正のダウンロード。
- 製品機能の追加要求。
- ナレッジ センターで技術情報とワンポイントを検索する。
- 早期の警告と重要な警告のサブスクリプション。
- サポート インシデントの開始と更新。